## Fichier:Enregistrer et ins rer un tableau - Word Capture d cran 2023-09-12 131613.png

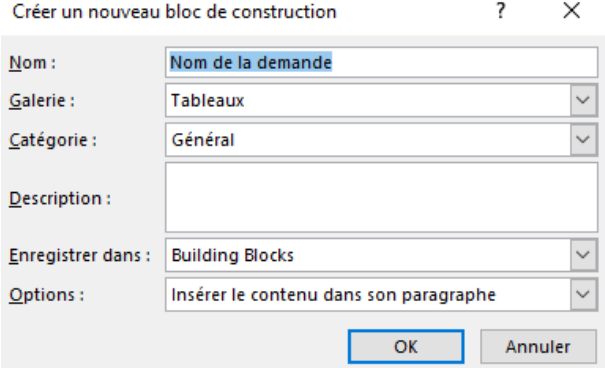

Pas de plus haute résolution disponible.

[Enregistrer\\_et\\_ins\\_rer\\_un\\_tableau\\_-\\_Word\\_Capture\\_d\\_cran\\_2023-09-12\\_131613.png](https://rennesmetropole.dokit.app/images/0/0d/Enregistrer_et_ins_rer_un_tableau_-_Word_Capture_d_cran_2023-09-12_131613.png) (385 × 245 pixels, taille du fichier : 9 Kio, type MIME : image/png)

Enregistrer\_et\_ins\_rer\_un\_tableau\_-\_Word\_Capture\_d\_cran\_2023-09-12\_131613

## Historique du fichier

Cliquer sur une date et heure pour voir le fichier tel qu'il était à ce moment-là.

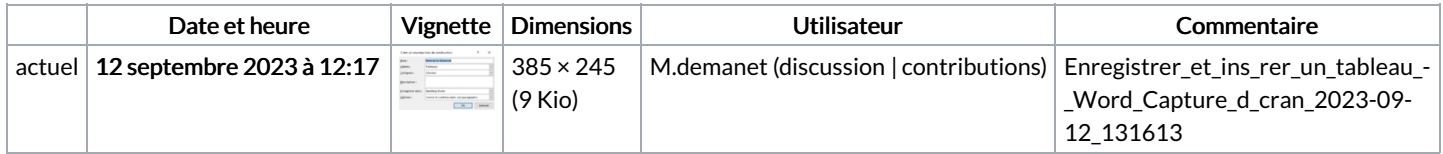

Vous ne pouvez pas remplacer ce fichier.

## Utilisation du fichier

La page suivante utilise ce fichier :

[Enregistrer](https://rennesmetropole.dokit.app/wiki/Enregistrer_et_ins%25C3%25A9rer_un_tableau_-_Word) et insérer un tableau - Word

## Métadonnées

Ce fichier contient des informations supplémentaires, probablement ajoutées par l'appareil photo numérique ou le numériseur utilisé pour le créer. Si le fichier a été modifié depuis son état original, certains détails peuvent ne pas refléter entièrement l'image modifiée.

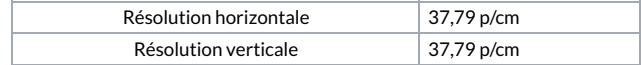